## **Western Union**

## **Receive Money** (1/2)

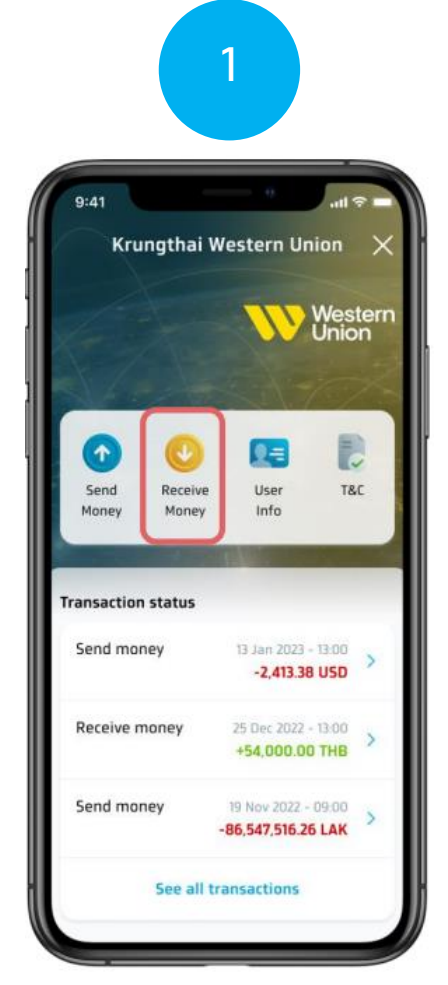

**Select the Receive Money menu on the Western Union homepage**.

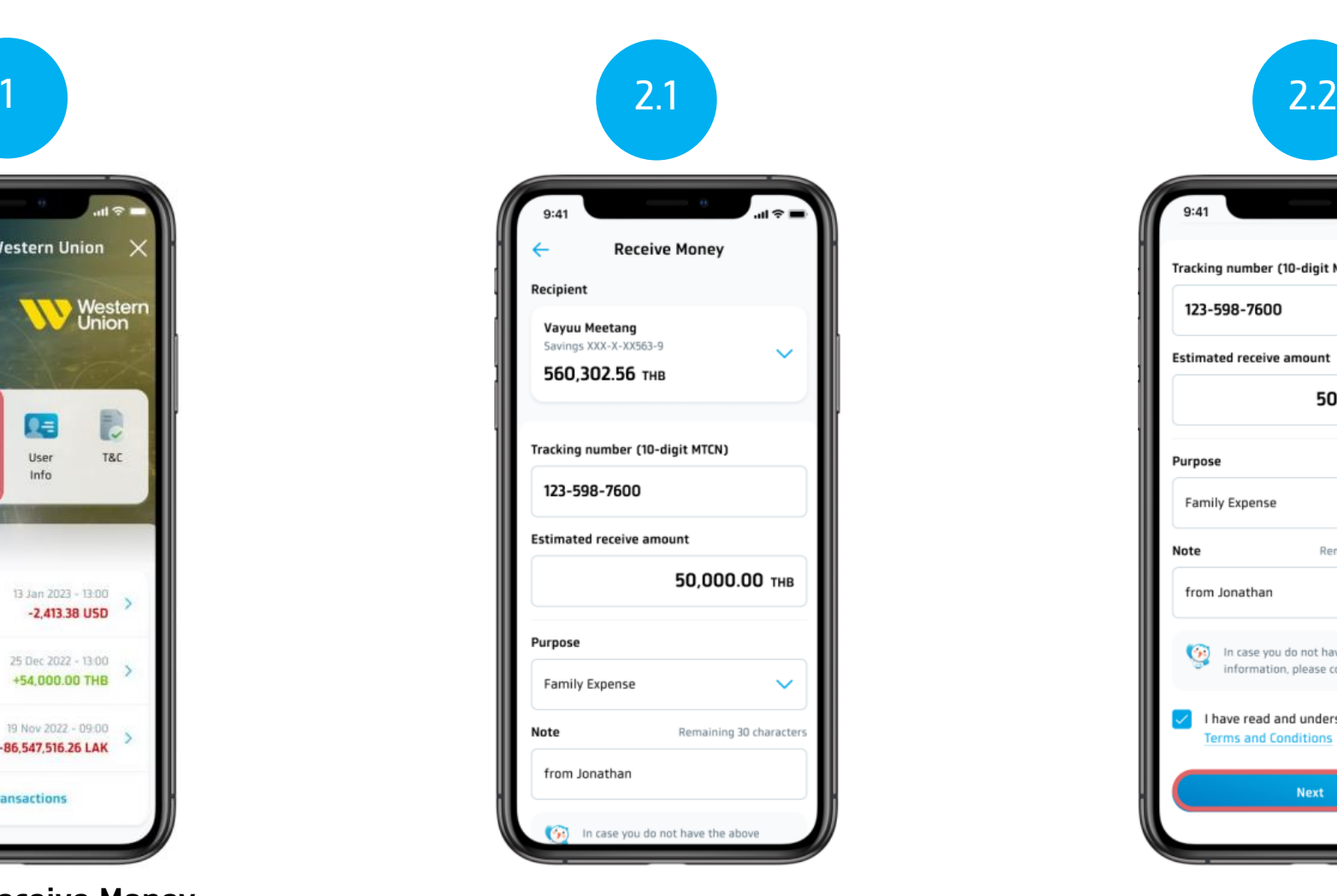

**Fill in MTCN number, amount and purpose of receiving money.**

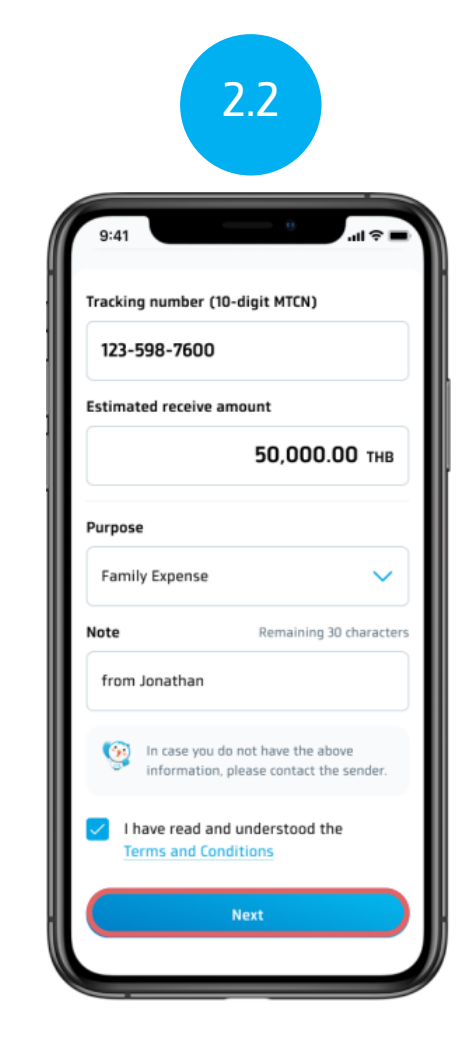

**Read the terms and conditions, then select the correct checkbox and click (Next)**

**Western Union**

**Receive Money** (2/2)

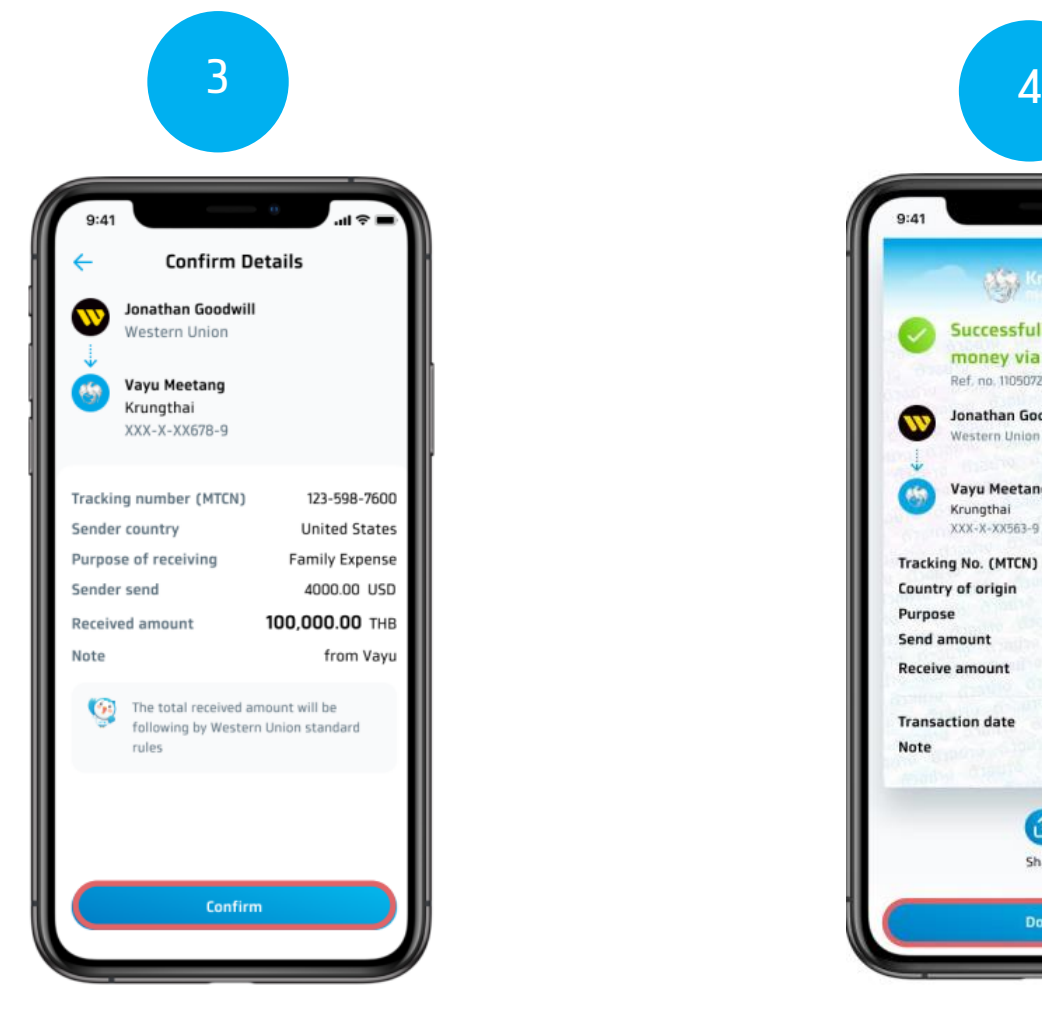

**Confirm the payment information and press (Confirm)**

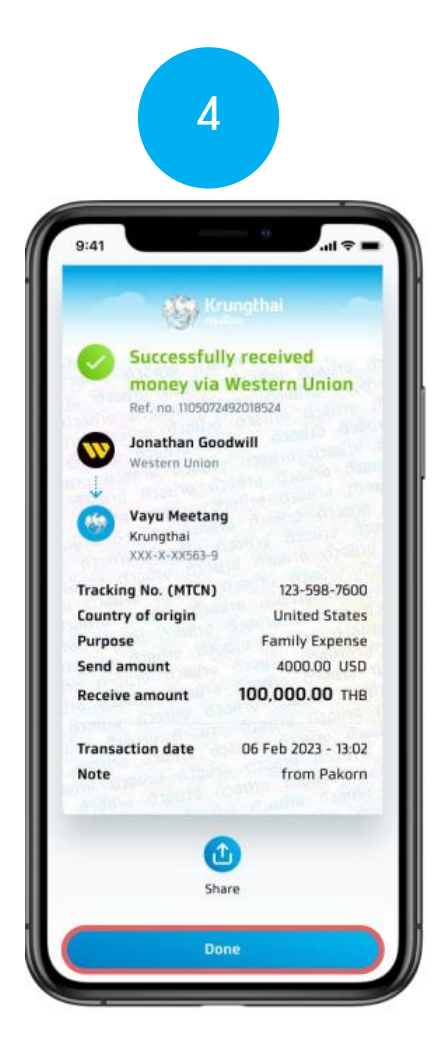

**View pay slip and press (Done) to return to the page The principle of Western Union**